# **10 Minutes of Code**

**TI-84 PLUS CE-T MED TI-INNOVATOR™ HUB**

**LÄRARKOMMENTARER**

## **Kapitel 1: Komma igång med TI-Innovator Hub Tillämpning: Trafikljus**

Skriva ett program som styr ett trafikljus.

#### **Syfte**:

- Styra lysdioden COLOR för att simulera ett trafikljus med en lampa
- Skapa en följd (sekvens) av satser med lämplig tidskontroll

Din uppgift är att skriva ett program som styr ett trafikljus. Trafikljuset kommer att simuleras med lysdioden COLOR LED på hubben.

Lysdioden COLOR LED ska växla från grönt till gult till rött OCH från rött till gult till grönt. Tidsinställningen avgör du själv.

Programmet kommer att ha en sekvens av satser som simulerar förändringen från RÖTT till GRÖNT till GULT till RÖTT. En sekventiell kontrollstruktur i programmering är en uppsättning satser som bearbetas en efter en, i en viss ordning, från början till slut och utan avbrott.

### **Använda** *Disp* **och** *Pause*

**Disp**-kommandot visar ett meddelande på startsidan hos räknaren. Det kan användas för att visa värdet på en variabel, som i Disp X, eller det kan visa en sträng som i exemplet på skärmbilden till höger. Du kan hitta **Disp** genom att trycka på **prgm** och gå med piltangenten till **I/O** och välja **3:Disp**.

**Pause-**kommandot visar också ett meddelande men stoppar också räknaren från att utföra fler satser innan användaren trycker på enter. Du hittar **Pause** genom att trycka **prgm** och välja **8:Pause** i listan.

**Lärarkommentar:** Varför har trafiksignalen tre olika lysen och inte ett som kan ändra färg? Svar: Det beror på att personer som är färgblinda kan avgöra färgen genom att titta på lysets läge. Rött överst och grönt underst!

### **Skriva kod för programmets startskärm**

- 1. Skapa ett nytt program med namnet APPLIC1.
- 2. Lägg till en **ClrHome-**sats från programeditorns **I/O-**meny.
- 3. Lägg till Disp genom att trycka på **prgm**, gå med piltangenten till I/O, och välja **3:Disp** i listan.
- 4. Skriv in programmets titel inom citattecken.
- 5. Lägg till Pause genom att trycka på **pram** och välja 8:Pause i listan.
- 6. Skriv in texten TRYCK ENTER inom citattecken*.*

### **Ställa in färger**

Först så ställer du in den röda färgen genom att sätta RGB-värdena till 255, 0, 0. I vårt exempel använder vi en **Wait**-sats, som talar om för räknaren att den ska vänta 5 sekunder innan nästa kommando skickas till hubben. Det röda ljuset är då i läget PÅ under denna tid. Din uppgift är nu att lägga till satser så att lampan lyser grönt, sedan gult och sedan rött igen.

**Lärarkommentar: RGB**-värdena för gult är 255, 255, 0.

NORMAL FLYT AUTO REELL GRADER MP<br>REDIGERA MENY: [a]Pha][f5] PROGRAM: APPLIC1 :ClrHome .cirnome<br>:Disp "TRAFIKLJUS"<br>:Pause "TRYCK ENTER..." :Send("SET COLOR 255 0 0")

:Wait 5

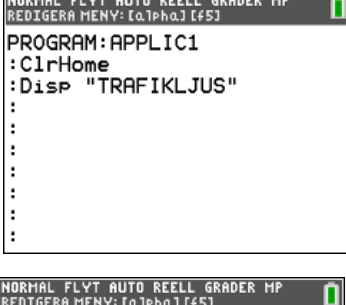

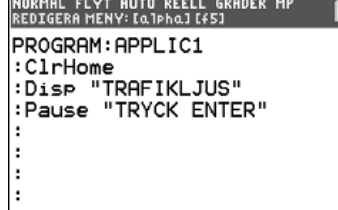